# **CONCEPTES AVANÇATS DE SISTEMES OPERATIUS (CASO)**

Facultat d'Informàtica de Barcelona, Dept. d'Arquitectura de Computadors, curs 2014/2015 – 2Q

## **Pràctiques de laboratori** Mach i GNU Hurd

### **Material**

Un cop teniu el vostre sistema funcionant correctament, farem la instal·lació del sistema operatiu Debian/GNU Hurd en un entorn virtualitzat mitjançant Qemu.

Una petita història sobre Hurd:

http://www.linuxuser.co.uk/features/whatever-happened-to-the-hurd-the-story-of-the-gnu-os

### **Instal·lació de Qemu**

Instal·leu el Qemu per x86\_64 (64-bits) i i386 (32-bits). Podeu fer la instal·lació de binaris pel vostre sistema.

Un cop instal·lat, comproveu que podeu executar les comandes 'qemu-system-i386' i 'qemu-systemx86\_64' .

## **Instal·lació de Debian/GNU Hurd**

Ara instal·larem Debian/GNU Hurd per executar-lo dins l'entorn virtual del qemu en mode 32 bits. Seguiu les instruccions de:

http://www.gnu.org/software/hurd/hurd/running/qemu.html

Per engegar el qemu amb Hurd, feu servir una comanda com aquesta:

\$ qemu-system-i386 -m 1024 -net nic,model=rtl8139 -net user,hostfwd=tcp::5555-:22 \ -drive cache=writeback,index=0,media=disk,file=debian-hurd-20140529.img

Podeu posar-la en un shell script per facilitar arrencar-lo més endavant.

Un cop ha arrencat, entreu com a root i poseu-vos un password, que per defecte el sistema de la màquina virtual no en porta. Hi ha també un usuari demo, que podeu fer servir per fer les proves com a usuari normal no administrador. Poseu-li password també, per poder entrar des del host per ssh.

El teclat de la consola no estarà ben assignat, podeu fer:

\$ dpkg-reconfigure keyboard-configuration

i seleccionar el teclat espanyol. Entreu a l'eina de configuració i feu-ho així:

- Seleccioneu el teclat Generic 105-key (Intl) PC
- A keyboard layout seleccioneu l'última opció: other
- Busqueu el teclat "Spanish" i seleccioneu-lo
- Seleccioneu l'opció Spanish Catalan
- Accepteu els valors per defecte per les tecles AltGr, Compose i la combinació Ctrl-Alt-Backspace (compte perquè aquesta darrera l'agafarà el gestor del host i ho podeu perdre tot).

Per carregar la nova configuració del teclat, feu:

• /etc/init.d/hurd-console restart

Amb l'opció "-net user,hostfwd=tcp::5555-:22" que li heu passar al qemu, aquest redirigeix el port 5555 del host al port d'SSH de la màquina virtual, amb la qual cosa, podeu usar *secure shell* per connectarvos-hi. Feu:

#### \$ **ssh -p 5555 [root@localhost](mailto:root@localhost) # opció recomanada per treballar i disposar de diverses sessions**

( Pel curs 14-15/2q, aquest canvi no cal...

Per a que això funcioni haureu de permetre-ho en el fitxer de configuració del sshd:

```
 /etc/ssh/sshd_config
 …
     PermitRootLogin yes
      …
```

```
 I fer-li un reset al servei: $ /etc/init.d/ssh restart
```

```
\mathcal{L}
```
També podeu usar aquest port per realitzar transferències de fitxers entre el host i la màquina virtual:

\$ scp -P 5555 <fitxer> root@localhost: \$ scp -P 5555 root@localhost:<fitxer> .

I també podeu engegar l'entorn X-Windows: startx, però **pot resultar una mica lent o tenir problemes amb el moviment del ratolí**.

Copieu també el codi d'exemple que us donem (codi-lab-hurd.tar.bz2)<sup>[1](#page-1-0)</sup>, on teniu també el Makefile que us permetrà compilar el codi font de tots els exercicis.

### **La interfície de Mach**

A Hurd, tenim una estructura de sistema basada en microkernel:

<span id="page-1-0"></span><sup>1</sup> http://docencia.ac.upc.edu/FIB/grau/CASO/lab2014/codi-lab-hurd.tar.bz2

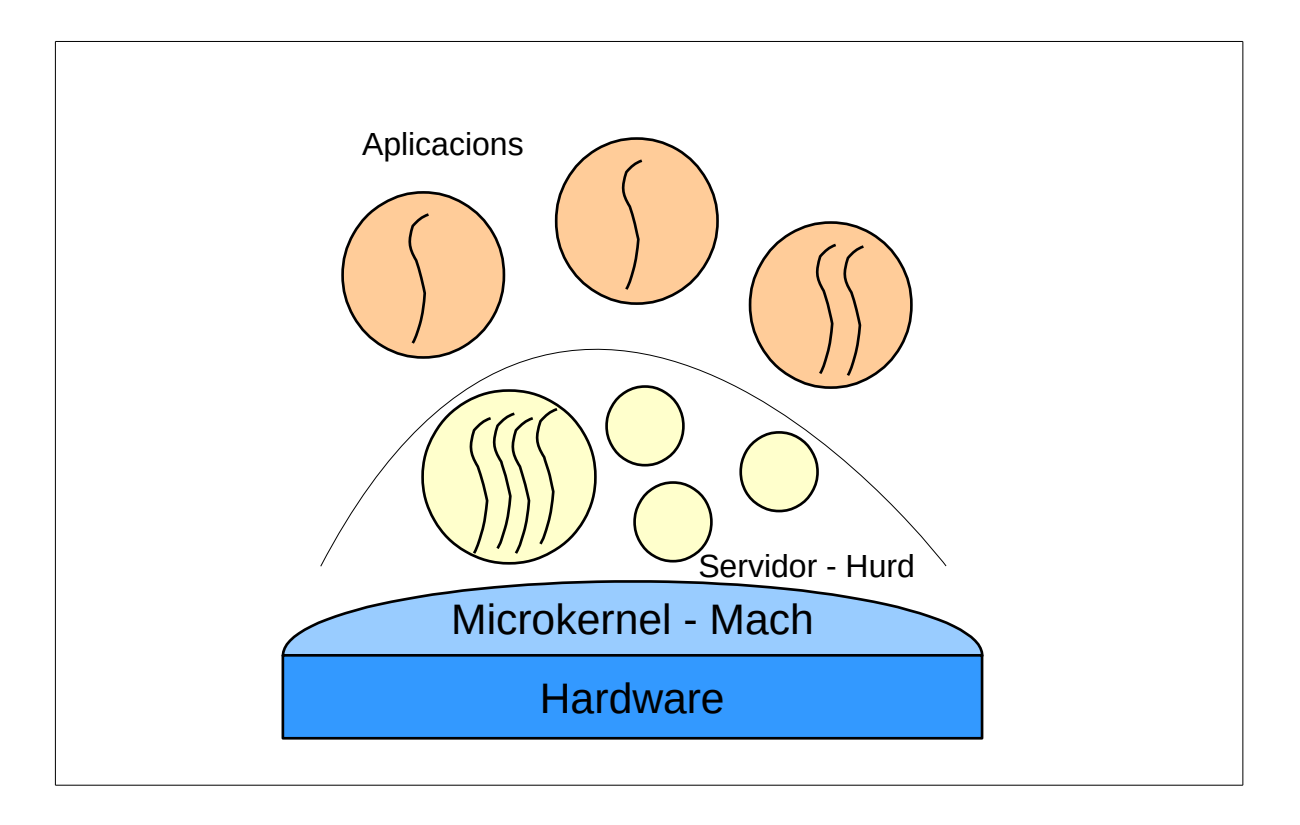

En aquesta estructura hi ha dues interfícies ben diferenciades: Hurd (compatible amb UNIX) i Mach. Veieu-ne alguns exemples (indiquem la interfície de Mach en negreta):

- $-$  getpid(), **mach\_task\_self**()<sup>[2](#page-2-0)</sup>, **mach\_thread\_self**()<sup>[3](#page-2-1)</sup>, retornen la identificació del procés, task, thread.
- $-$  fork(), **task\_create**<sup>[4](#page-2-2)</sup>(), **thread\_create**()<sup>[5](#page-2-3)</sup>, per a crear processos, tasks i threads.
- $-\text{mmap}$ (), **vm\_allocate**()<sup>[6](#page-2-4)</sup>, per demanar memòria.

– ...

En Mach, totes les abstraccions es representen per un identificador de **tipus port**. Un port és una entitat a la qual es poden enviar missatges. D'aquesta forma cada entitat té un servidor que llegeix els missatges enviats als ports que implementa i d'aquesta forma es poden fer operacions sobre elles. Com podeu veure en el manual del Kernel Interface, hi ha algunes entitats més que en UNIX:

- port (comunicacions)
- vm (virtual memory, o gestió de l'espai d'adreces)
- –memory\_object (mapeig de dades sobre l'espai d'adreces, o gestió de la memòria virtual)
- thread (flux d'execució)
- task (entorn de procés)
- host (gestió de la màquina)

```
6 << (p\grave{a}g. 74)
```
<span id="page-2-0"></span><sup>2</sup> http://docencia.ac.upc.edu/FIB/grau/CASO/slides2015/kernel\_interface.pdf (pàg 194)

<span id="page-2-1"></span><sup>3</sup>  $\leq$  (pàg. 161)

<span id="page-2-2"></span><sup>4</sup>  $<<$  (pàg. 195)

<span id="page-2-3"></span><sup>5</sup>  $<<$  (pàg. 166)

- processor\_set (conjunt de processadors)
- processor (processador)
- device (gestió de dispositiu)

Aquesta seria la representació de les abstraccions del sistema, incloent els seus ports identificadors:

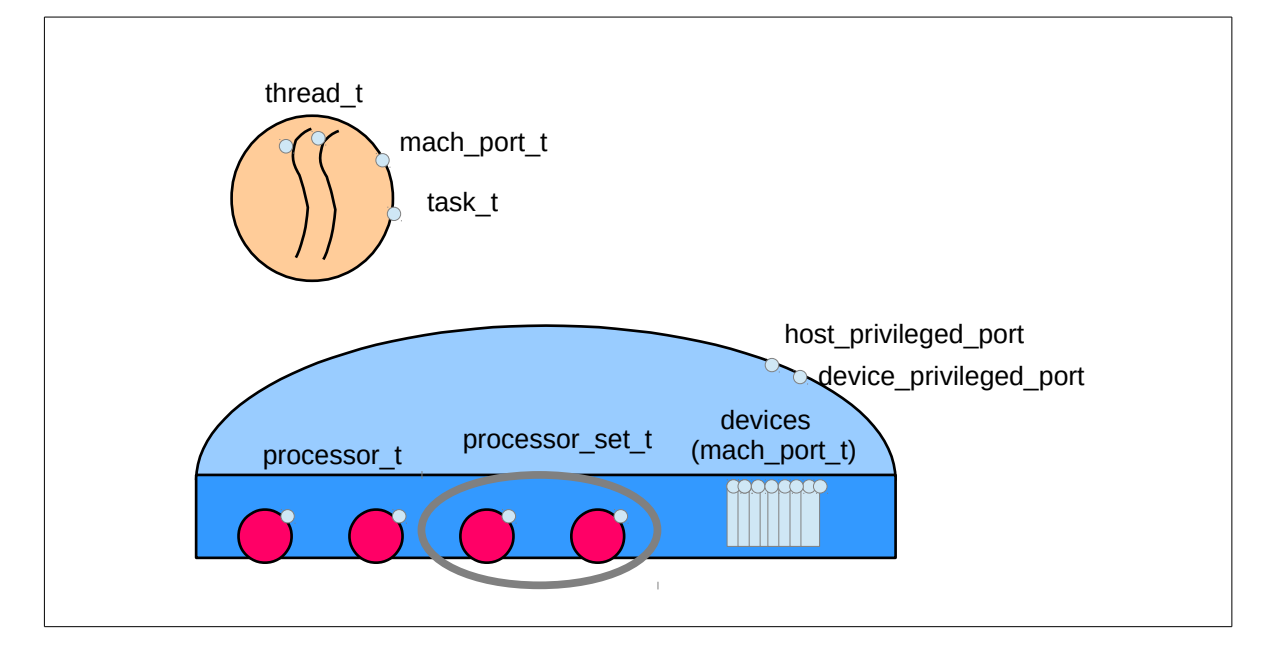

Exemple: com obtenir la llista de processadors. Per aconseguir la llista de processadors cal utilitzar la crida **host\_processors**[7](#page-3-0) . Aquesta crida té la següent interfície:

```
kern_return_t host_processors    (mach_port_t              host_priv,
                                processor array t^* processor list,
                                mach msg type number t* processor count);
```
On *host\_priv* és el *host\_privileged\_port*. La crida torna la llista de processadors en una taula (*array*) de memòria reservada des del sistema, en l'espai d'adreces del procés, i el número de processadors que controla el sistema. Les crides a Mach que tornen informació reservant memòria d'aquesta manera les podeu identificar en el manual del Kernel Interface perquè:

- El paràmetre que retorna la informació està especificat com "[out pointer to dynamic array of <tipus de dades elemental que retorna>]"
- El paràmetre que retorna la quantitat d'elements retornats s'especifica com "[out scalar]". Si la memòria l'ha de proporcionar l'aplicació, llavors aquest darrer paràmetre és "[in/out scalar]" i s'utilitza en entrada per indicar al sistema la quantitat d'elements que caben eb la memòria proporcionada i en sortida del sistema, aquest ens indica quants elements hi ha copiat realment.

Hi ha una crida a sistema especial per obtenir els ports privilegiats, en particular el *host\_privileged\_port*: *get\_privileged\_ports*. Aquesta crida va al servidor de Hurd, que comprova si el procés té privilegis suficients per tornar-li o no els ports privilegiats. En el nostre cas, si el procés que fa la crida no és de l'administrador (root), la crida no li retornarà els ports, sino aquest error: *Error getting privileged ports (0x40000001), Operation not permitted*. **Recordeu que és molt important comprovar els errors que ens poden tornar les crides que fa el nostre programa.**

<span id="page-3-0"></span><sup>7</sup> http://docencia.ac.upc.edu/FIB/grau/CASO/slides2015/kernel\_interface.pdf (pàg 227)

```
#include <mach.h>
#include <mach_error.h>
#include <mach/mig_errors.h>
#include <mach/thread_status.h>
#include <stdio.h>
#include <stdlib.h>
#include <hurd.h>
// compile with gcc -D GNU SOURCE -O proc.c -o proc
        processor array t processor list = NULL;
        mach msg type number t processor listCnt = 0;int main ()
{
      int res, i;
   mach port t host privileged port;
   device t device privileged port;
      res = get_privileged_ports(&host_privileged_port, &device_privileged_port);
      if (res != KERN_SUCCESS) {
            printf ("Error getting privileged ports (0x%x), %s\n", res, 
                 mach error string(res));
      exit(1);   }
      printf ("privileged ports: host 0x%x  devices 0x%x\n", 
                                           host_privileged_port, device_privileged_port);
   printf ("Getting processors at array 0x*x\n", processor list);
      res = host_processors(host_privileged_port, 
                                                    &processor_list, &processor_listCnt);
      if (res != KERN_SUCCESS) {
      printf ("Error getting host processors (0x%x), %s\n", res,
                mach error string(res));
      exit(1);   }
      printf ("        processors at array 0x%x\n", processor_list);
   printf ("processor listCnt %d\n", processor listCnt);
   for (i=0; i < processor listCnt; i++)
      printf ("processor list[%d] 0x%x\n", i, processor list[i]);
}
```
### **Exercicis**

- 1. Comproveu que el programa proc.c funciona correctament per l'usuari root, però dóna l'error indicat anteriorment si l'executa un usuari no privilegiat.
- 2. Modifiqueu el programa proc.c per obtenir la informació del processador: processor\_basic\_info, estructura que trobareu al fitxer <mach/processor\_info.h>.
- 3. [opcional] Feu un nou programa que actui com un 'ps', que llisti les tasks que estan corrent (o que estan aturades) en el sistema. Anomeneu-lo 'mps'.

Ajuda, aquestes són les crides que heu de fer servir: get\_privileged\_ports, **processor\_set\_default**, **host\_processor\_set\_priv**, **processor\_set\_tasks**, **task\_info**. Podeu usar també la rutina Print\_Task\_info proporcionada en el fitxer print-task-info.c.

4. [opcional] Feu un programa "mtask" que rebi una primera opció [-r|-s] i una llista de processos (pids) i els aturi (-s) o els deixi continuar executant-se (-r), usant les crides **task\_suspend**/**task\_resume**.

Ajuda: busqueu una crida a Hurd que us permeti passar d'un pid al port (task\_t) que identifica la task.

Exemples:  $m_{\text{task}} - r$  84 105 # fa un task\_resume de les tasks que pertanyen als processos 84 i 105

mtask -s 58 206 87 # atura l'execució dels processos 58, 206 i 87.

5. Feu un programa que creï un flux (**thread\_create**) i li canviï l'estat (uesp, eip) amb les crides **thread\_get\_state** i **thread\_set\_state**, per engegar-lo posteriorment (**thread\_resume**).

Trobareu els tipus genèrics (independents de l'arquitectura) relacionats amb el context d'un flux en el fitxer <mach/thread status.h>. La informació específica de com és l'estat d'un thread en la nostra arquitectura i386 la trobareu a <mach/machine/thread\_status.h>: struct i386\_thread\_state, i #defines i386\_THREAD\_STATE(flavor), i i386\_THREAD\_STATE\_COUNT.

Feu que el flux executi una funció amb un bucle infinit i comproveu amb el 'top' que està consumint processador (el meu top diu %CPU 0.0, però el programa - thread - es situa dalt de tot), abans de destruir-lo (**thread\_terminate**):

```
top  18:21:45 up 10:57, 10 users,  load average: 1.18, 0.87, 0.70
Tasks:  59 total,   1 running,  54 sleeping,   0 stopped,   0 zombie
%Cpu(s): 74.4 us, 0.0 sy, 0.0 ni, 25.6 id, 0.0 wa, 0.0 hi, 0.0 si<br>Kb Mem: 524280 total, 113028 used, 411252 free, 0 buffers
Kb Mem: 524280 total, 113028 used, 411252 free,
Kb Swap: 177148 total, 0 used, 177148 free, 0 cached
  PID USER PR NI VIRT RES SHR S %CPU %MEM TIME+ COMMAND<br>1770 root 20 0 146m 728 0 R 0.0 0.1 0:00.00 thread
 1770 root      20   0  146m  728    0 R   0.0  0.1   0:00.00 thread            
        3 root      20   0  417m  19m    0 S   0.0  3.9   0:00.04 ext2fs            
      24 root      20   0  130m  976    0 S   0.0  0.2   0:00.00 procfs
```
Ara feu que el thread faci un printf(...). Per què us dóna un "bus error"? Podeu esbrinar què passa?

6. Feu un programa que creï una task (**task\_create / task\_terminate**), i li doni memòria (**vm\_allocate**), per després copiar-li una pàgina de dades (**vm\_write**).

Comproveu amb el programa 'mps' (fet a l'apartat 3) que la vostra task només té la memòria que li heu donat, haurieu d'obtenir una informació com:

```
    virtual size 16384
    resident size 0
```
Comproveu que amb la comanda 'ps' aquesta task també es veu: \$ ps -e -o pid, stat, sz, rss, args

PID Stat SZ RSS Args 1670 p 16K 0 ?

7. Feu un programa que accepti un pid i una adreça com a parametres, faci un **vm\_read** de l'adreça donada en el procés donat i mostri la informació obtinguda.

Creieu que això mateix es pot fer en UNIX/Linux? I en Windows?

- 8. [opcional] Feu un programa que creï un procés amb *fork()* i faci que pare i fill es comuniquin amb un missatge de Mach, usant **mach\_msg\_send**() i **mach\_msg\_receive**().
- 9. [opcional] Amplieu el programa de l'apartat 3, de forma que també mostri la informació bàsica dels fluxos de cada task.

**Entregueu**: Prepareu els programes i les respostes a les preguntes 2, 5, 6 i 7 per pujar-les al Racó.